# 数値計算用の関数

ここでは数値計算で用いる(Excel 内では、「数学/三角関数」「統計関数」に分類されて いる)ものの中から、ごく基本的なものを解説します。

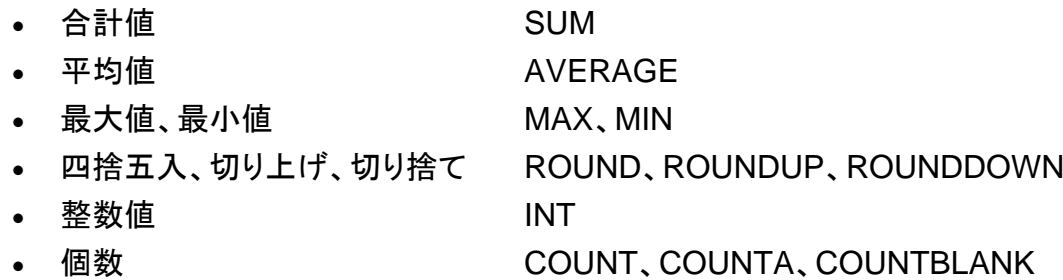

## 合計値 SUM

SUM 関数が合計を求めるためのものであることは基礎 =**SUM(**範囲**)** の基礎でも触れましたが、もう少し詳しくこの関数を解説 します。

例 1:=SUM(A1:A5)

A1 から A5 までの連続するセルの合計値を求める

引数として通常は集計したいセル範囲を指定します。 上例のように、コロン(:)で区切れば連続するセル範囲 を指定することになり、カンマ(,)で区切れば個別のセル を指定することになります。

連続と個別を組み合わせて指定することもできます。 例 2:=SUM(D3,D7:D10)

 D3 と、D7 から D10 までの連続するセルの合計値 を求める

### 【便利知識】

「=SUM(A1:A5)」は合計の数式 「=A1+A2+A3+A4+A5」 と 同じ意味ですが、集計範囲に、文字列、論理値、空白のセル が含まれていた場合、SUM 関数ではそれらのセルを無視し て計算するのに対して、数式ではエラー(#VALUE!)になりま す。

### 平均値 AVERAGE

AVERAGE 関数は単純平均を求めるのに使用します。 =**AVERAGE(**範囲**)** 意味的には「mean」と名づけるべきという人もいます。

例 3:=AVERAGE(A1:A10)

A1 から A10 までの連続するセルの平均値を求める

平均値を求めるための分母(処理対象のセルの数)は、 Excel が自動算定します。

#### 【便利知識】

文字列、論理値、空白のセルは無視して計算します。 0(ゼロ)はデータ数に含まれますが、空白セルはデータ数 には含まれません。

Excel の設定で、0(ゼロ)の値のセルを空白で表示する 場合がありますが、同じように見えていても、セル値が 0 (ゼロ)と空白では、AVERAGE の計算結果が異なること にご留意ください。

### 【便利知識】

表示される値は表示桁数に四捨五入された値となります。 小数点以下の表示桁数は、ホームタブの「小数点以下 の桁数を減らす」「小数点以下の桁数を増やす」アイコン、 あるいは「セルの書式設定」で変更します。

【便利知識】

表示桁数が特に設定されていない場合、Excel は割り切 れる数値以下の 0(後ゼロ)の文字は表示しません。 表内のデータ表示が不揃いとなってしまう時は、小数点以 下の表示桁数を揃えた方が見栄えが良くなります。

【便利知識】

表示桁数が特に設定されていない時は、Excel はセルの 幅に納まる範囲で、値に応じて小数点以下の桁数を調整 します。

割り切れない値で、十分幅がある時は、最大小数点以下 8 桁で表示されます。

【便利知識】

Excel は最大でも小数点以下 15 桁(正確には整数部と 小数部を合わせて 15 桁)までの数値しか扱えません。 ですので厳密な数字を扱う科学計算などには不向きと されています。

## 最大値、最小値 MAX、MIN

MAX は最大値、MIN は最小値を求める関数です。 =**MAX(**範囲**) 例 4: =MAX(A1:A10)** → **MIN(範囲)** 

 A1 から A10 まで連続するセルの中での最大値を 求める

MAX の代わりに MIN と記述すると最小値を求める関数 となります。

## 四捨五入、切り上げ、切り捨て ROUND、ROUNDUP、ROUNDDOWN

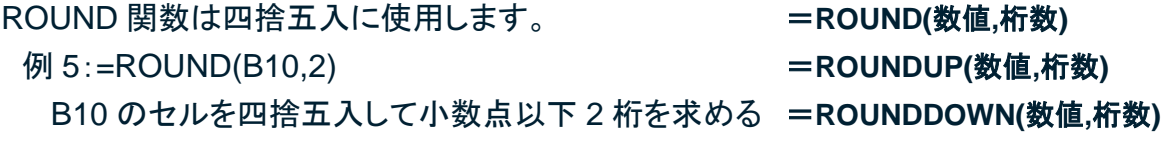

ROUND の代わりに「ROUNDDOWN」を使えば、税金 の計算などによく出てくる切り捨てができ、「ROUNDUP」 を使えば、切り上げとなります。

2 番目の引数には四捨五入(切り上げ、切り捨ても同じ) 後の小数点桁数を指定します。 「0」とすれば、整数の表示になります。「1」だと小数点以 下 1 桁の表示となります。

### 【便利知識】

「-1」とすれば、10 の位で丸めた数字で表示されます。

【便利知識】

AVERAGE 関数は表示の際に自動的に四捨五入処理さ れてしまいますので、切り上げ(あるいは切り捨て)の表示 をしたい時は、ROUNDUP 関数(あるいは ROUNDDOWN 関数)と AVERAGE 関数を組み合わせます。

例 6:=ROUNDUP(AVERAGE(A1:A5),1) A1 から A5 までのセルの平均値を切り上げで小数点 以下 1 桁表示する

### 整数値 INT

INT 関数(語源は INTEGER)は整数部分を取り出す時 =**INT(**数値**)** に使用します。

正確に言えば、Excel は引数に指定された数値を超えな い最大の整数を返します。

例 7:=INT(B8/1000)

セル B8 の値を 1000 で割った整数を求める

【便利知識】

引数に指定された数値が負の値の場合には、その数値を 超えない整数値、つまり小数点以下がある時には整数部 分を-1 した数値となります。

例 8:A6 のセルの値が -11.5 の時、=INT(A6)は -12 となる。 例 9:A6 のセルの値が -11 の時、=INT(A6)は -11 となる。

【便利知識】

INT 関数と ROUNDDOWN 関数の小数点以下切り捨て (第 2 引数に 0 を指定)は、正数(プラスの数)を扱う時は、 同じ結果になりますが、負数(マイナスの数)を扱う時は、 値が異なります。

例 10: B8 のセルの値が「1500」の時、

 $INT(B8/1000) \Rightarrow INT(1.5) \Rightarrow 1$ 

ROUNDDOWN(B8/1000)  $\Rightarrow$  ROUNDDOWN(1.5,0)  $\Rightarrow$  1

例 11: B8 のセルの値が「-1500」の時、

 $INT(B8/1000) \Rightarrow INT(-1.5) \Rightarrow -2$ 

ROUNDDOWN(B8/1000)  $\Rightarrow$  ROUNDDOWN(-1.5,0)  $\Rightarrow$  -1

## 個数 COUNT、COUNTA、COUNTBLANK

COUNT 関数は指定された範囲内で、数値データのセル =**COUNT(**範囲**)** の個数を取り出す時に使用します。 =**COUNTA(**範囲**)**

数値データ以外のセル(例えば文字列のセル)は個数に =COUNTBLANK(範囲) 含まれません。

例 12:=COUNT(A1:A10)

 A1 から A10 の範囲のセルの中で、数値データを 含むセルの個数を求める

COUNTA 関数は指定された範囲内で、数値データに限 らず、文字列や数式など、何らかの形でデータ入力され ているセルの個数を求める時に使います。

COUNTBLANK 関数は指定された範囲内で、空白セル の個数を求める時に使います。

【便利知識】

未入力セルと「""」(長さが 0 の文字列)ではカウントのさ れ方が違います。

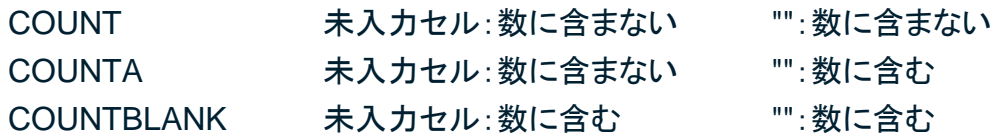